# 7-Zip Create Action

(i)

The 7-Zip actions in Continua are a wrapper around the 7z command line. If you're having trouble using any of the 7-Zip actions, please refer to the Command Line Reference.

The 7-Zip Create action adds files to an archive.

# 7-Zip Create Action

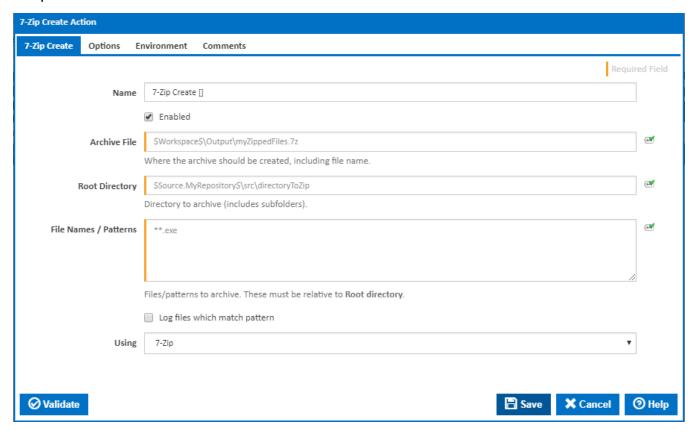

#### Name

A friendly name for this action (will be displayed in the actions workflow area).

## **Enabled**

Determines if this action will be run within the relevant stage.

## **Archive File**

Enter a directory and file name for the archive you want to create. If the directory does not exist it will be created.

#### **Root directory**

The directory that will be archived. Note that all sub folders are also included.

## File Names / Patterns

Enter a list of files/patterns that you want archived. Files/Patterns entered here need to be relative to the Root directory. Each Pattern must be defined on a new line.

Patterns are defined using Ant Patterns.

## Log files which match pattern

Write the file name of each file which match a pattern to the Build Log.

#### Using

The Using drop down is populated with any property collector whose namespace matches the pattern defined by the 7-Zip Create action. The pattern for this action is ^7-Zip.\*

If you create a property collector for this action, make sure you select the **Path Finder PlugIn** type and give it a name that will match the pattern above in blue. Example names listed here, search the table's Plugin column for "**7-Zip Create**".

For more in-depth explanations on property collectors see Property Collectors.

Alternatively, you can select the **Custom** option from the Using drop down list and specify a path in the resulting input field that will be displayed. Please read Why it's a good idea to use a property collector before using this option.

# **Additional Properties**

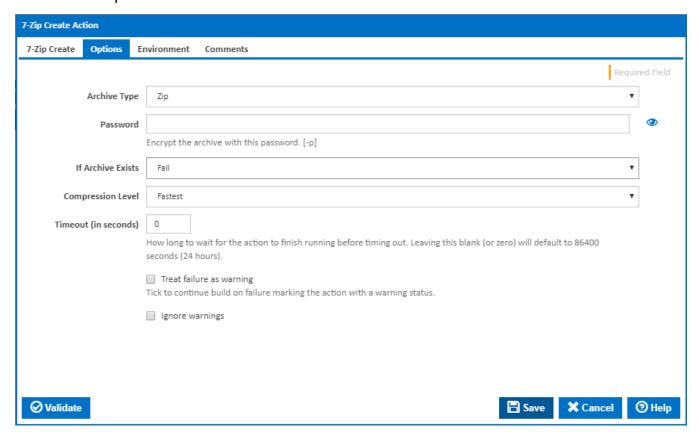

## **Archive Type**

The following archive types are supported by 7-Zip:

- zip
- 7ztar

# Password

Encrypts the archive with this password which will be needed to extract the files. All password encryption is handled internally by 7-Zip. [-p]

## **If Archive Exists**

Specifies whether 7-zip should fail, update or copy over the archive if it already exists.

#### **Solid Mode**

Visible only if '7z' is selected in the 'Archive Type' field.

Tick to enable solid mode. In solid mode, files are grouped together. Usually, compressing in solid mode improves the compression ratio. [-ms=on]

## **Create Self Extracting Archive (SFX)**

Visible only if '7z' is selected in the 'Archive Type' field.

Tick to create a self extracting archive (SFX). [-sfx]

#### **Multithread Mode**

Visible only if '7z' is selected in the 'Archive Type' field.

Tick to set multithread mode. If you have a multiprocessor or multicore system, you can get a increase with this switch. 7-Zip supports multithread mode only for LZMA / LZMA2 compression and BZip2 compression / decompression. [-mmt=off | -mmt=on]

#### **Compression Level**

Specifies the compression level. [-mx]

The following compression levels are available:

- Fastest
- Fast
- Normal
- Maximum
- Ultra

## Timeout (in seconds)

How many seconds to wait for the action to finish before timing out. The default is 86400 seconds (24 hours).

#### Treat failure as warning

Tick to continue build on failure marking the action with a warning status.

## Ignore warnings

If this is ticked, any warnings logged will not mark the action with a warning status.

## **Environment**

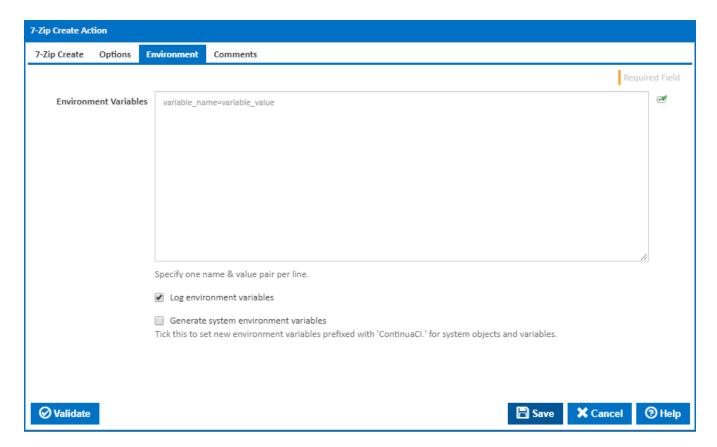

#### **Environment Variables**

Multiple environment variables can be defined - one per line. These are set before the command line is run.

## Log environment variables

If this is ticked, environment variable values are written to the build log.

## Generate system environment variables

Tick this checkbox to set up a list of new environment variables prefixed with 'ContinuaCI.' for all current system expression objects and variables.

## Mask sensitive variable values in system environment variables

This checkbox is visible only if the 'Generate system environment variables' checkbox is ticked.

If this is ticked, the values of any variables marked as sensitive will be masked with \*\*\*\* when setting system environment variables. Clear this to expose the values.